### Getting Started with ActivityInfo Starting shortly Please wait!

Analyzing your data

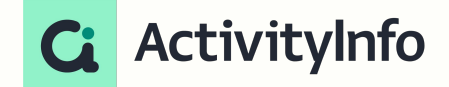

### Meet your instructors

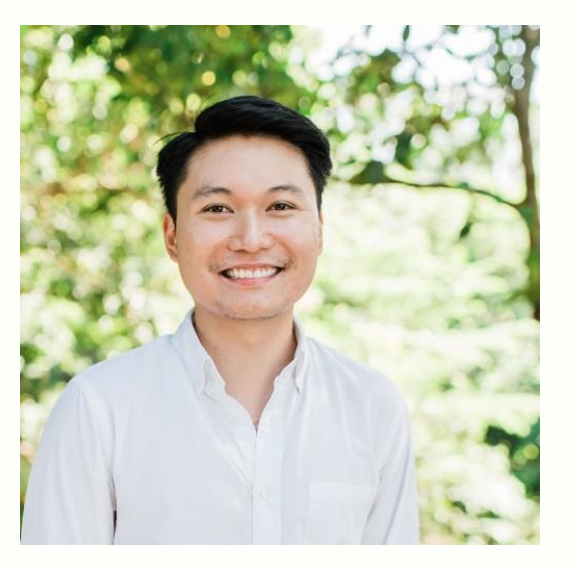

#### **Jeric Kison** Customer Success Director BeDataDriven

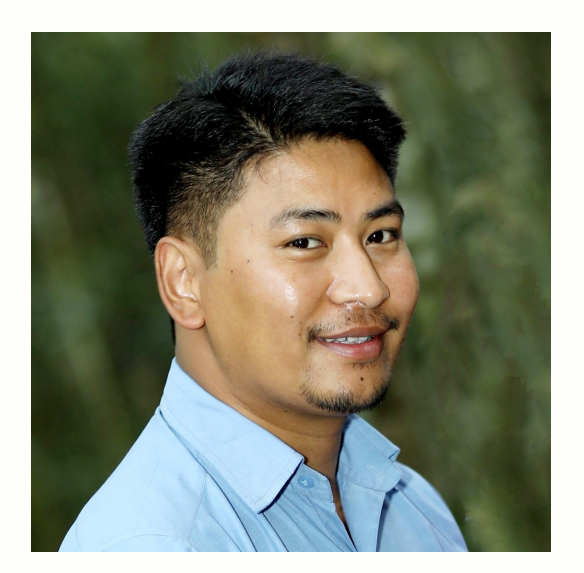

**Ganesh Thapa** Implementation Specialist BeDataDriven

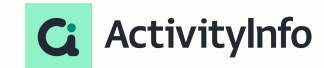

### Getting Started Webinar Series

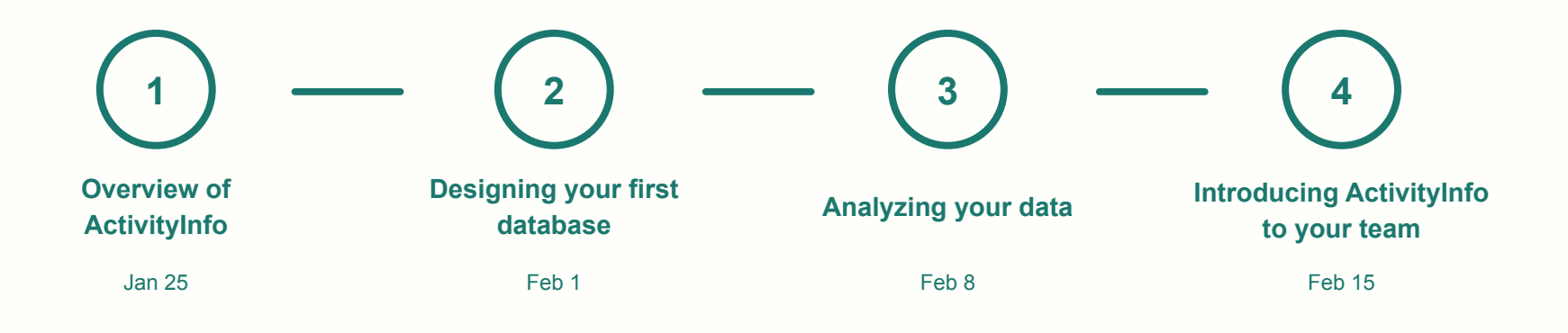

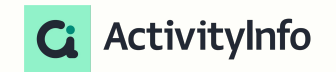

# **3** Analyzing your data Getting Started with ActivityInfo

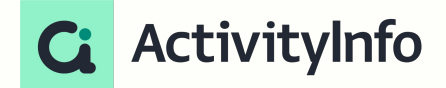

### What you'll learn

1. How analysis works in ActivityInfo

2. How to create reports in ActivityInfo

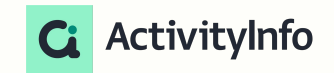

### What you'll learn

#### **Follow along with a project that you're currently working on**

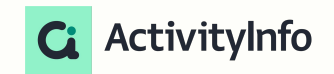

### Overview of analysing your Data

### Framework to guide your data analysis

Data to action concept

 **clear expectations regarding data use by utilizing data** 

## **TRACK** progress by swiftly move daa from 'field-to-fingertips'

## $ACT$  on what the data reveals in order to improve performance

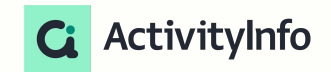

### Framework to guide your data analysis

#### Data to action frameworks (data analysis & use plan)

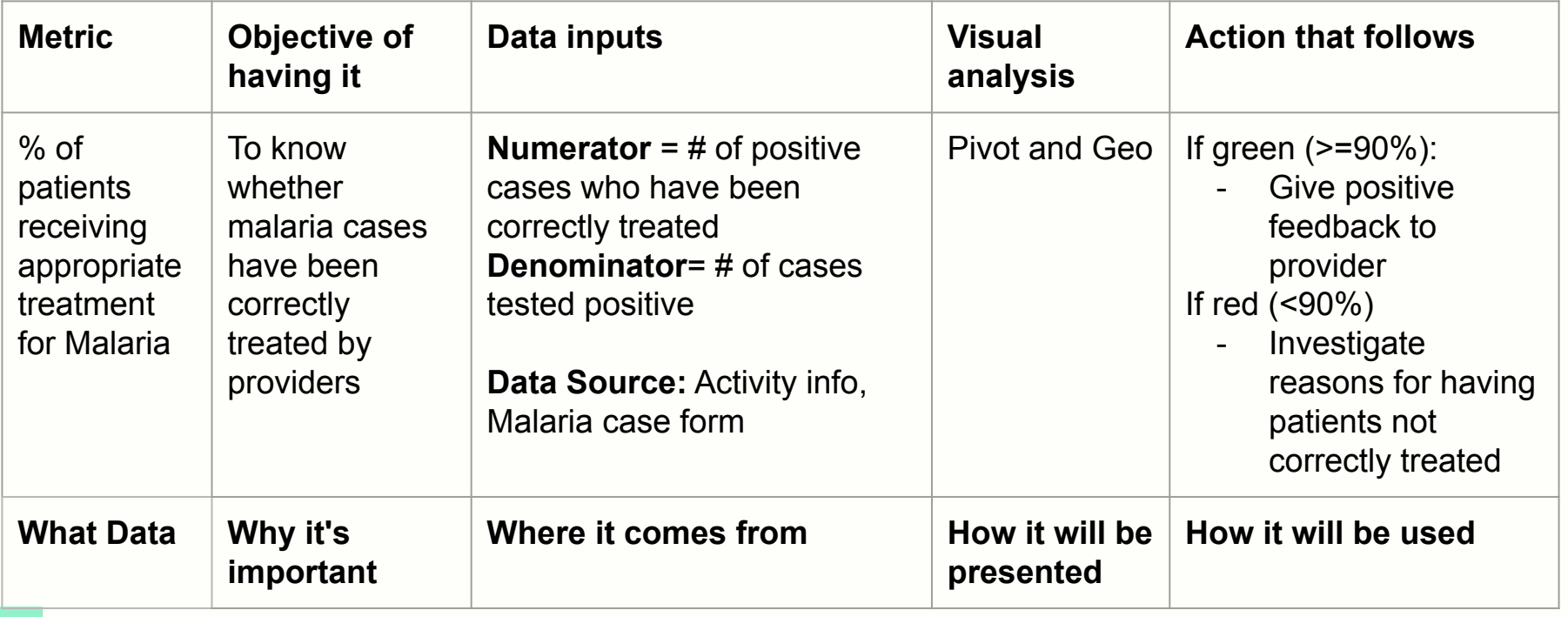

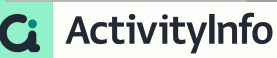

### Reports in Activityinfo

Inbuild analysis

### **Analysis**

- $\rightarrow$  Pivot table
- $\rightarrow$  Bar charts
- $\rightarrow$  Line charts
- $\rightarrow$  Pie Charts
- $\rightarrow$  Add map

### **Report Layouts**

- $\rightarrow$  Single
- $\rightarrow$  Notebook
- ➔ Dashboard

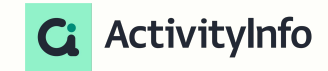

### Why Pivot Tables?

REPORTS > IDP RESPONSE REPORT DEMO > SITES BY LOCATION **Sites by location** 

 $\mathfrak{c}_l$ 

**No** 

2. Vol

Di

Pivot tables allow you to…

- $\rightarrow$  Summarize data
- $\rightarrow$  Make comparisons
- $\rightarrow$  Gather patterns and trends

…more efficiently

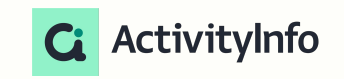

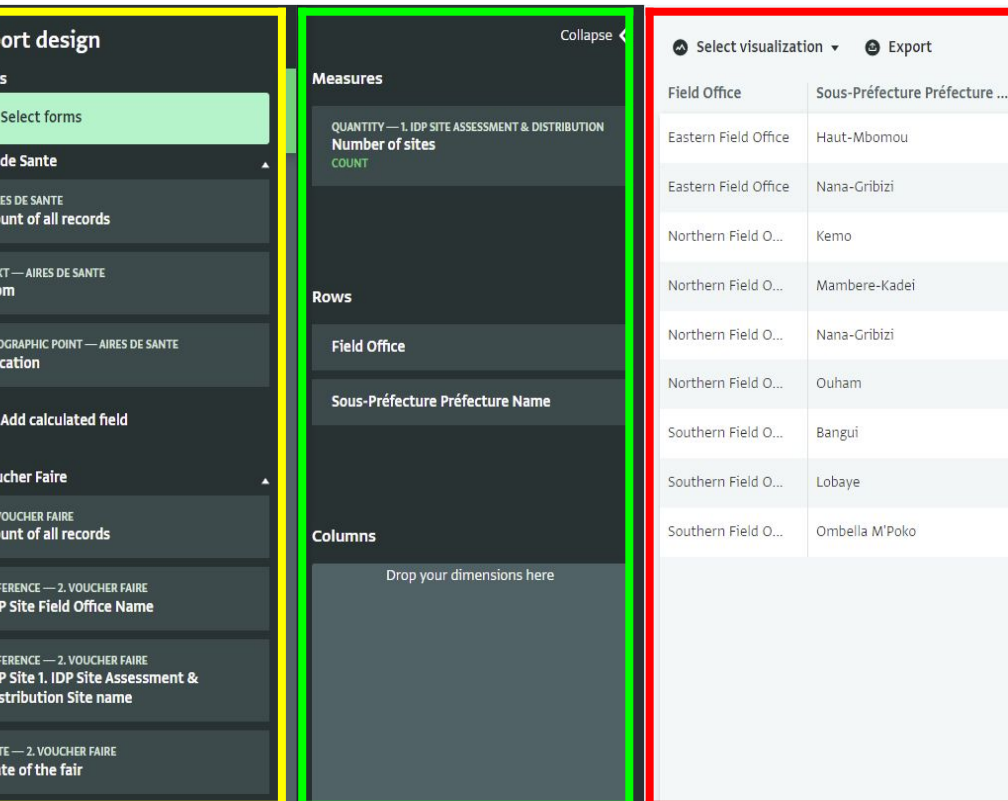

11

### Pivot Tables in ActivityInfo

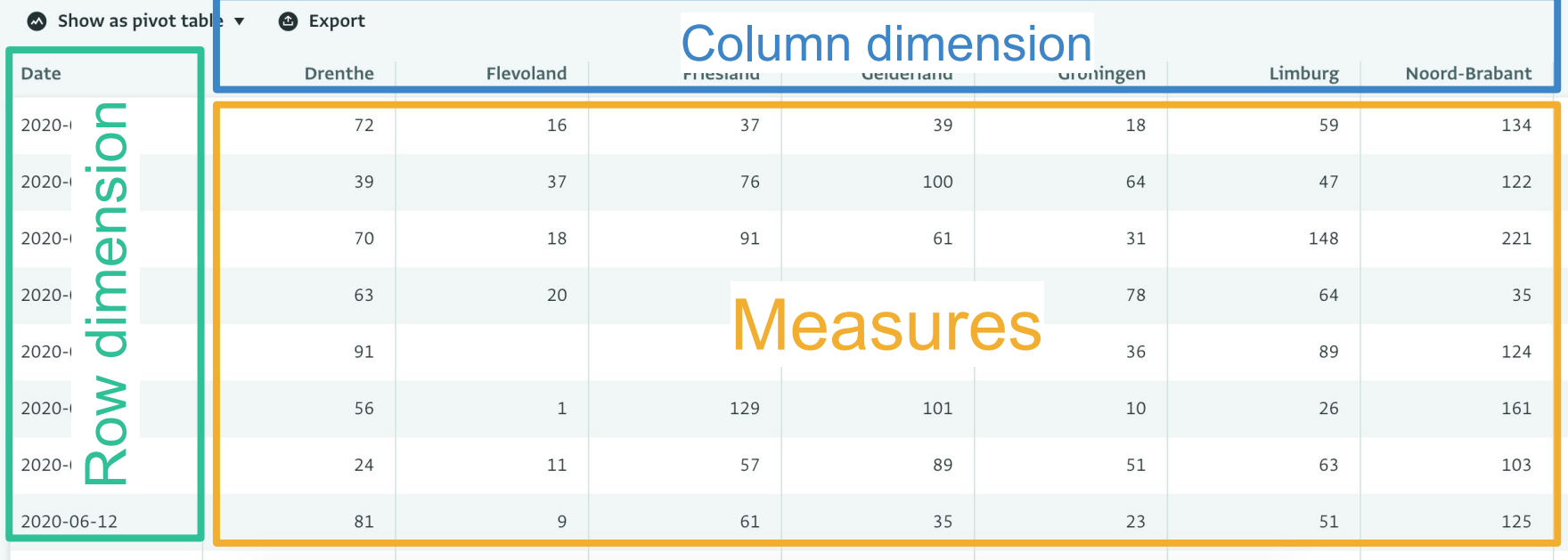

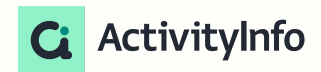

### Calculated fields in Pivot tables Activityinfo

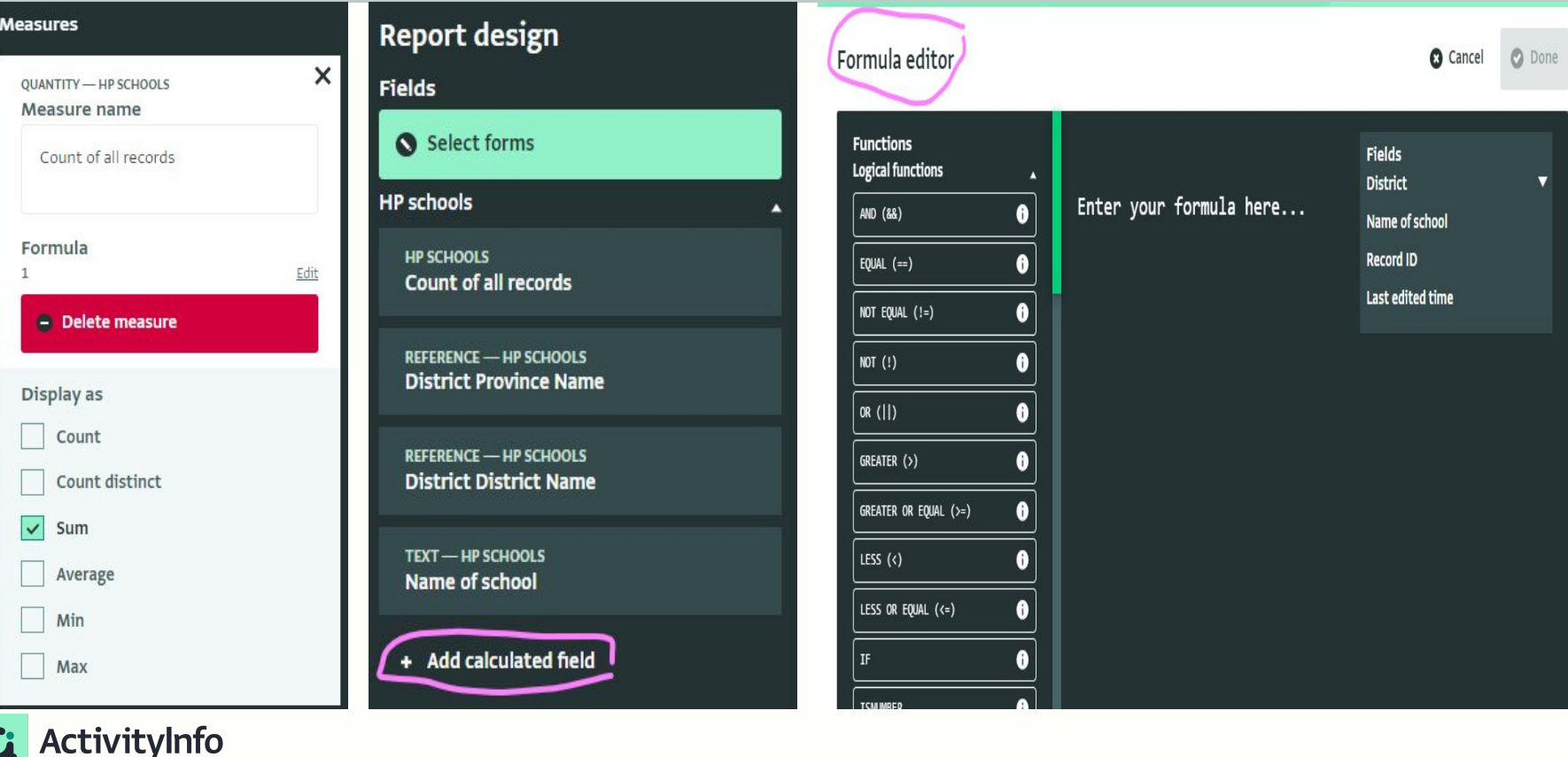

### Calculated fields in Pivot Tables ActivityInfo

- add, subtract, multiply and divide indicators
- find the count, count distinct, average, median, max, min of indicators
- search in text values
- concatenate (merge) text values
- use date functions
- use logical functions
- use geographic functions
- and many more

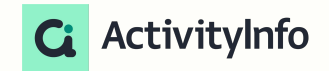

### Pivot Tables in ActivityInfo

#### **Visualizations**

ActivityInfo

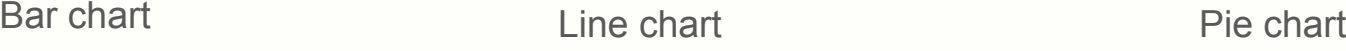

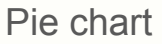

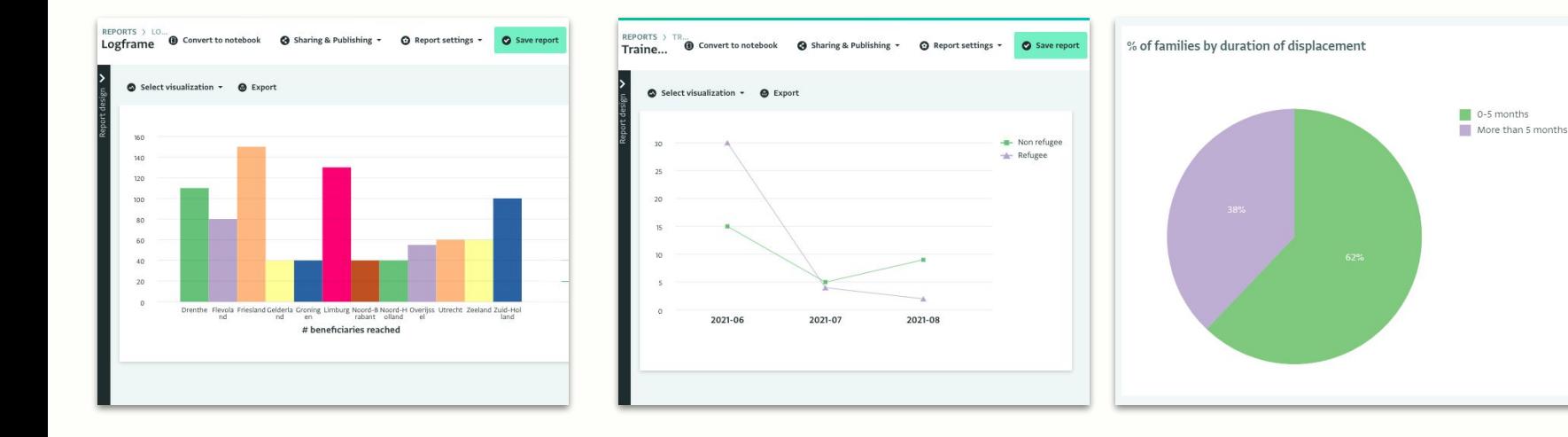

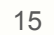

Go to analysis

### Maps in ActivityInfo

#### Visualizing location-based information

#### Maps can be built using:

- Geographic point field
- Referencing the built-in Geodatabase

#### Basemaps available:

- Light
- **Street**
- **Satellite**
- Population density (2020)

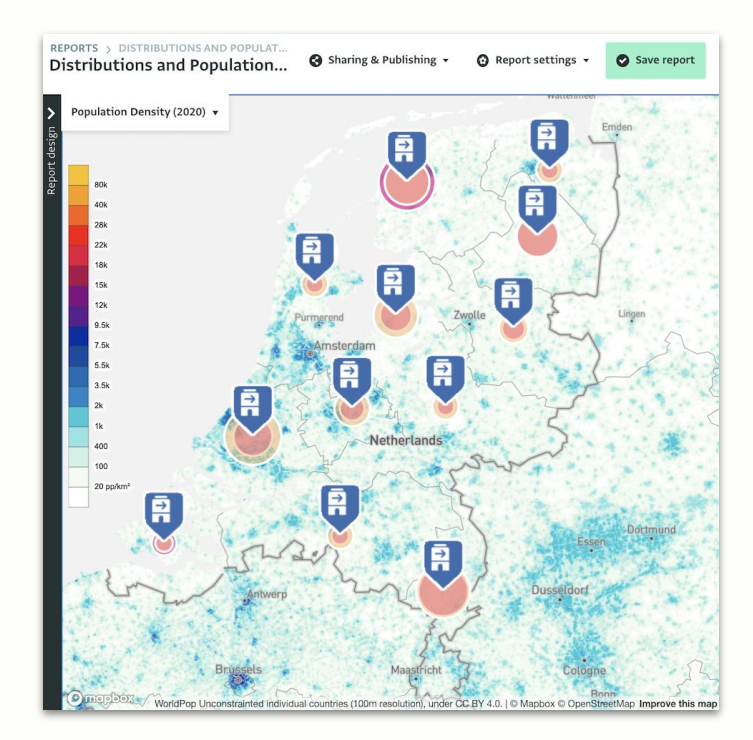

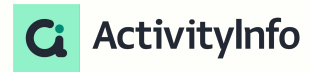

### Notebooks and Dashboards

#### **Notebooks:**

A Notebook is a collection of tables, charts, and maps along with text and section headings. Notebooks allow administrators and data analysts to combine individual analysis or visualizations into a coherent narrative structure.

#### **Dashboards**

The Dashboard layout helps you author visualizations that are more compact and dense compared to the Notebook layout. It is a collection of tables, charts, and maps along with text and section headings combined in a grid.

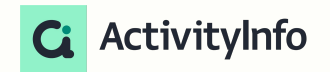

DATABASES > TEST\_IHF PROTECTION > MHPSS\_SESSION  $MHPSS\_Session$  (collection link open)

**O** Form settin

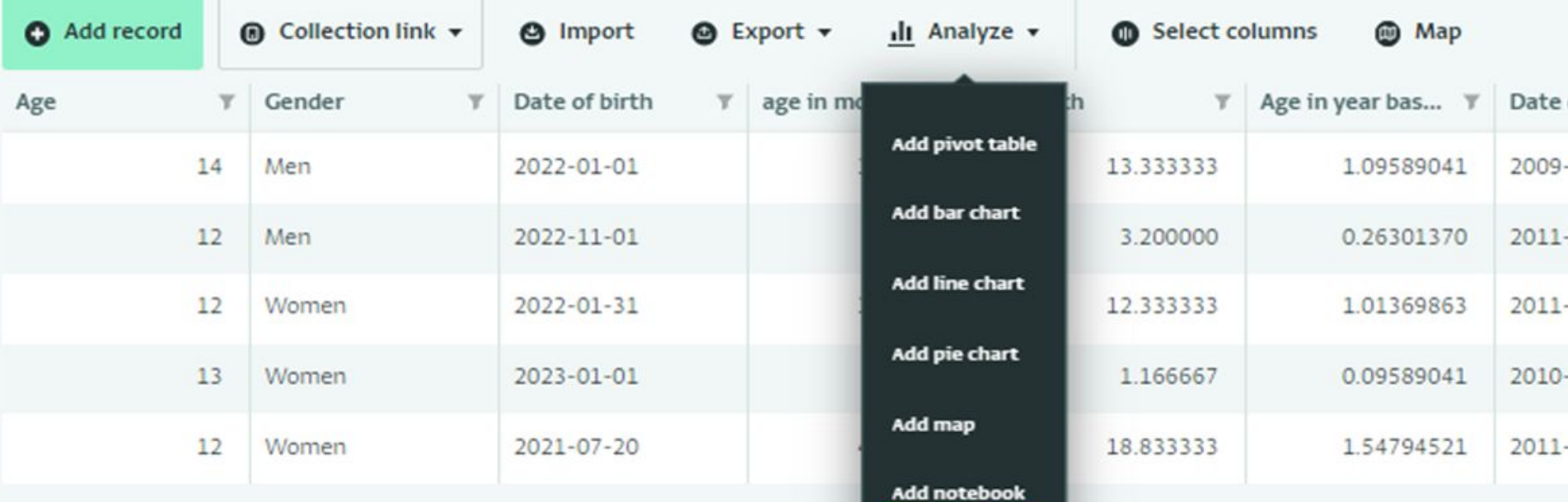

**Add dashboard** 

### Analyzing your data in ActivityInfo

#### Combine multiple reports to form a cohesive narrative

#### Post-evaluation Here we can view the results of the post evaluation survey based on 10 respondents. **Training locations Q** Go to map  $O<sub>343</sub>$  $O_{333}$ Geographic location **Desnondent** score and ENGLAND  $\odot$ meric Post evaluation scores Go to pivot table Birmi... Glasgow London Birmi... Glasgow London Birmi... Glasgow London Birmi... Glasgow Londor Knowledgable trai... Improved skills Well-designed Easy to understand

#### Notebooks **Dashboards**

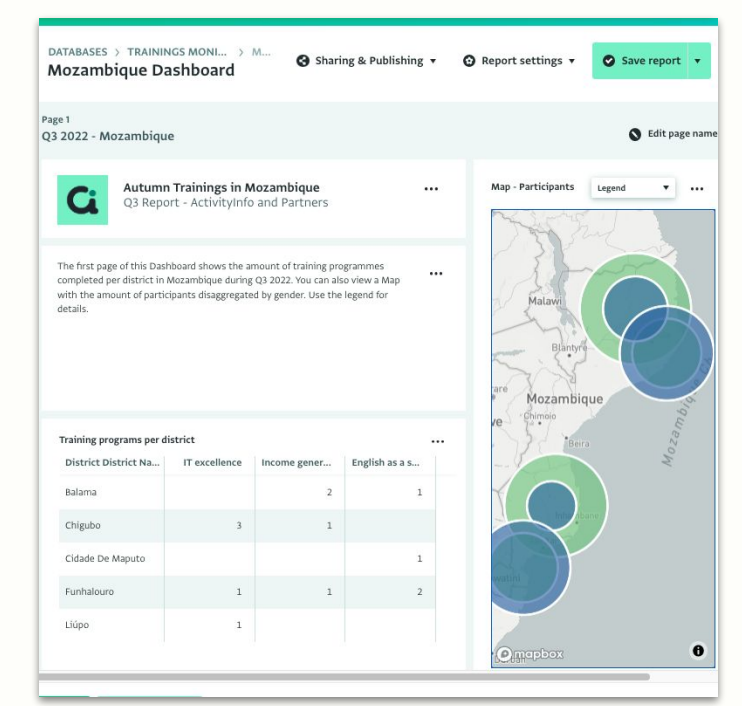

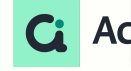

### Pivot Tables in ActivityInfo

#### Sharing and publishing your reports

#### Reports can be shared:

- ➔ **Internally**
	- share your reports with selected users
	- save your reports as a resource within the database
- ➔ **Externally**

**ActivityInfo** 

- publishing a standalone webpage
- embedding it on your website

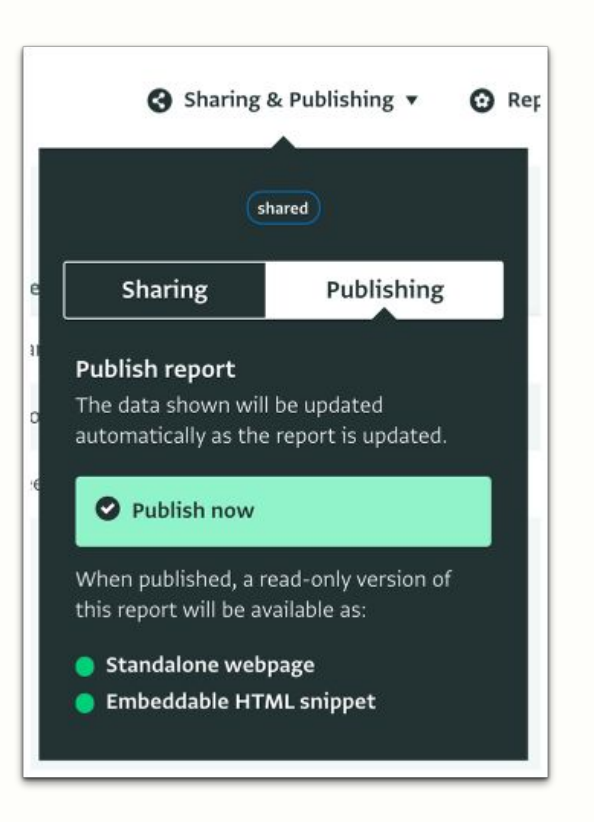

### Integrating with other software

DATABASES > TEST\_IHF PROTECTION > MHPSS\_SESSION MHPSS\_Session (Collection link open)

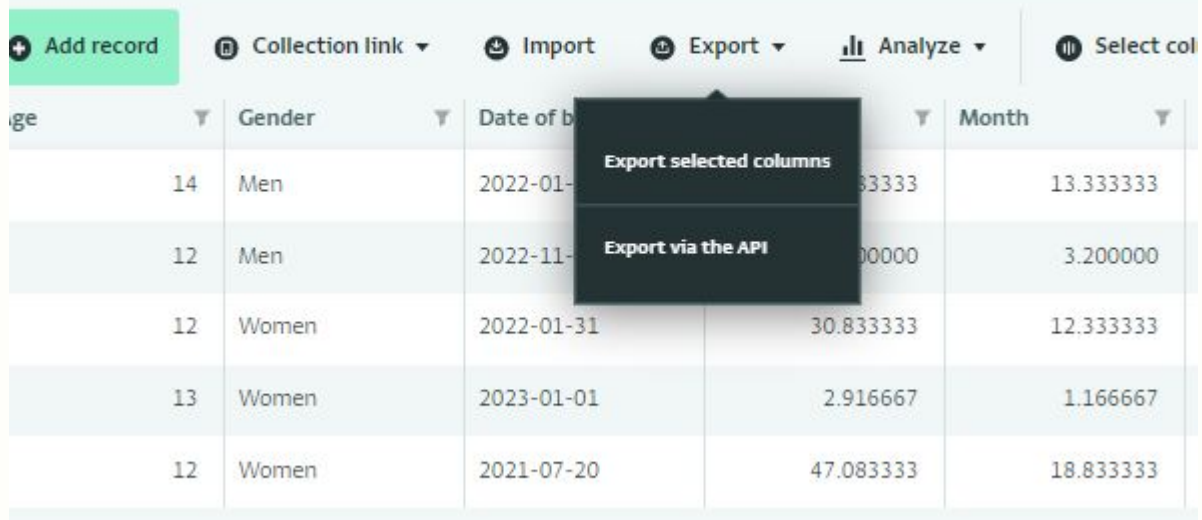

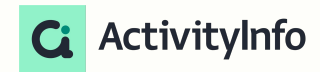

### **Demonstration**

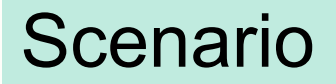

#### **Child protection training**

#### Data available:

- **•** Training sessions and participation
- Post-training evaluation survey
- Reference data (training courses, training institutions)

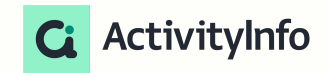

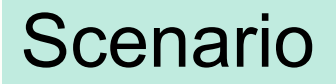

#### **Child protection training**

#### Some questions we might want to ask about our data

- Where are our trainings being held?
- Who are participating in our trainings?
- How effective is our training?

#### Key decisions we'll need to make

- Should we continue with our training program?
- If yes, do we need to make any changes to our training content?

### **ActivityInfo**

### Up next

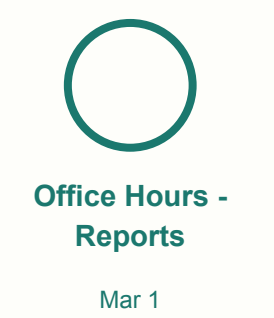

● Come with any questions about reports that you have from your own experience

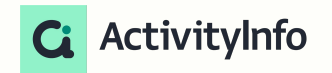

### Up next

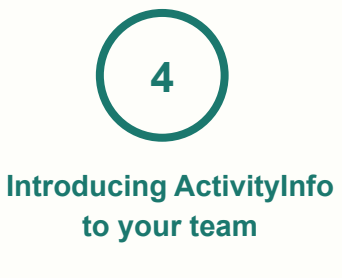

Feb 15

#### **What you'll learn:**

- Change management principles and how to leverage these in your roll out of ActivityInfo
- A practical, step-by-step approach for introducing ActivityInfo to your team
- Best practices to ensure successful adoption
- Common pitfalls and how to avoid them

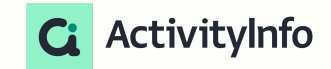

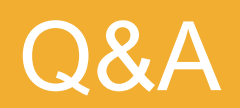